ФИО: Максимов Алексей Бор**мринИСТЕРСТВО НАУКИ И ВЫСШЕГО ОБРАЗОВАНИЯ** РОССИЙСКОЙ ФЕДЕРАЦИИ федеральное государственное автономное образовательное учреждение Уникальный программный ключ: высшего образования «МОСКОВСКИЙ ПОЛИТЕХНИЧЕСКИЙ УНИВЕРСИТЕТ» Документ подписан простой электронной подписью Информация о владельце: Должность: директор департамента по образов Дата подписания: 22.05.2024 17:14:46 8db180d1a3f02ac9e60521a5672742735c18b1d6

Факультет информационных технологий

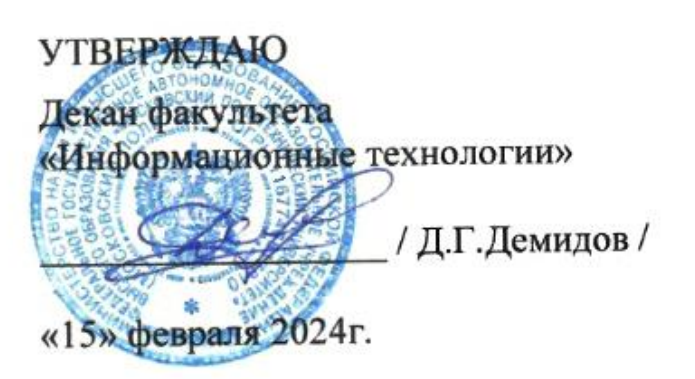

# **РАБОЧАЯ ПРОГРАММА ДИСЦИПЛИНЫ**

# **«Проектирование и дизайн медиаприложений»**

Направление подготовки/специальность **09.03.02 Информационные системы и технологии**

Профиль/специализация **«Программное обеспечение игровой компьютерной индустрии»**

> Квалификация **Бакалавр**

Формы обучения **Очная**

Москва, 2024 г.

# **Разработчик(и):**

ст. преподаватель кафедры ст. преподаватель кафедры<br>«Информатика и информационные технологии» *Alletted* / Н.П. Меньшикова /

### **Согласовано:**

Заведующий кафедрой «Информатика и информационные технологии», к.т.н. **и передакционные темнентиков** / Е.В. Булатников /

# **Содержание**

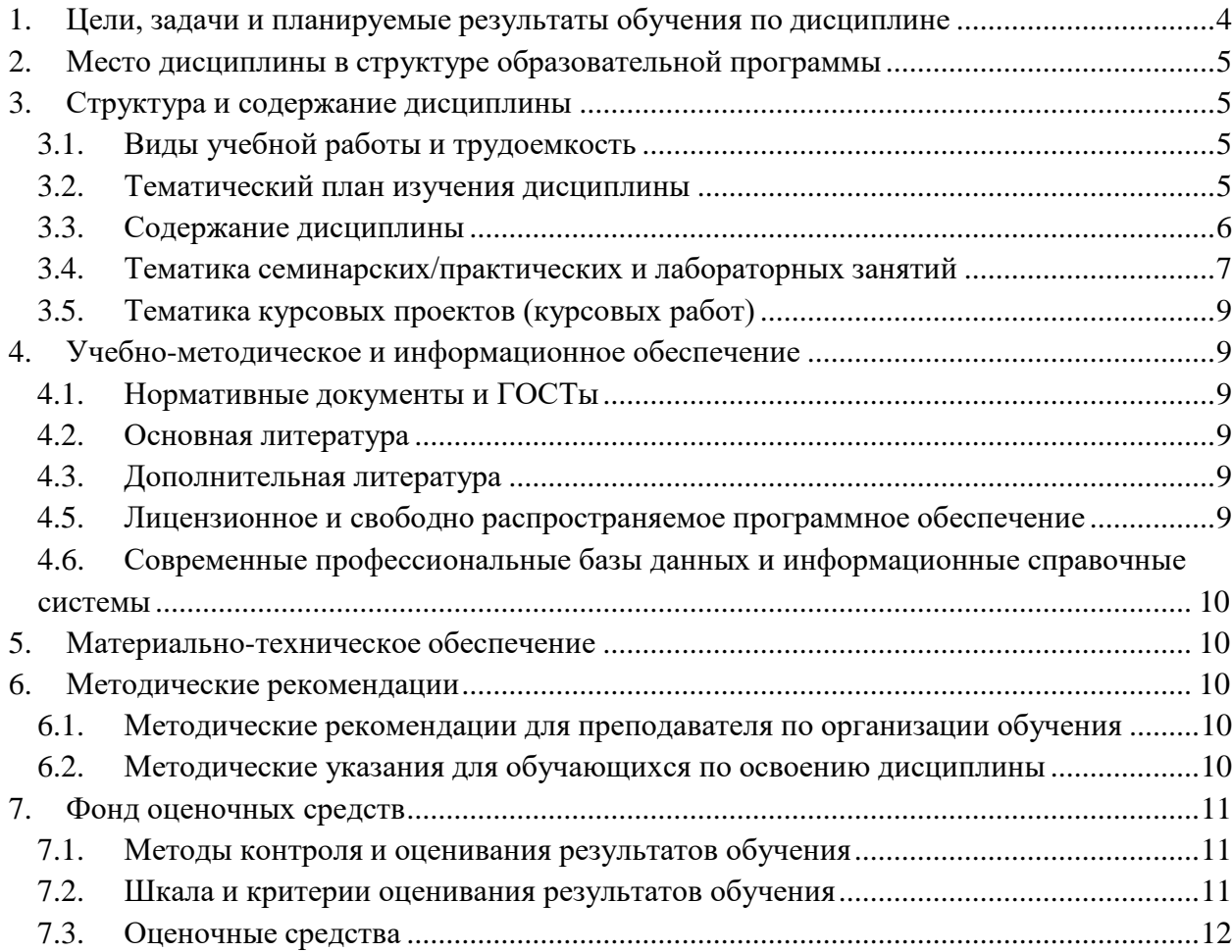

### <span id="page-3-0"></span>**1. Цели, задачи и планируемые результаты обучения по дисциплине**

**Целью** освоения дисциплины «Проектирование и дизайн медиаприложений» является обучение основным средствам создания современных мультимедийных приложений; формирование представления об особенностях дизайна мультимедиа приложений; подготовка студентов к профессиональной деятельности.

К основным **задачам** освоения дисциплины следует отнести:

- изучение методологических и концептуальных теоретических сведений о программировании в сети Интернет;
- формирование умения и навыков работы с web-страницами;
- развитие навыка эффективного комбинирования интерактивных элементов в медиаприложении;
- освоение основных понятий и определений растровой и векторной графики.

**Код и наименование компетенций Индикаторы достижения компетенции** ПК-7. Способен осуществлять концептуальное, функциональное и логическое проектирование систем среднего и крупного масштаба и сложности ИПК-7.1. Знает принципы создания проектов в игровой компьютерной индустрии методы планирования проектных работ по созданию продуктов игровой компьютерной индустрии, принципы создания пользовательских интерфейсов, атрибуты и методы проверки и обеспечения качества требований, методы функционального тестирования ПО ИПК-7.2. Умеет планировать проектные работы по созданию продуктов игровой компьютерной индустрии, выбирать методики и шаблоны для использования. изучать предметные области объекта автоматизации, макетировать пользовательские интерфейсы, проверять качество разработанных требований по созданию продуктов игровой компьютерной индустрии, выполнять ручные функциональные тесты ПО. ИПК-7.3. Владеет навыками выбора методов, типов и атрибутов, шаблонов документов требований по созданию продуктов игровой компьютерной индустрии, описание сценариев фактической работы пользователей с выявлением проблемных мест, изучение системаналогов и документации к ним, установка и назначение типа требования, проведение анализа предложений и замечаний к требованиям к системе и подсистеме

Обучение по дисциплине «Проектирование и дизайн медиаприложений» направлено на формирование у обучающихся следующих компетенций:

## <span id="page-4-0"></span>**2. Место дисциплины в структуре образовательной программы**

Дисциплина относится к части элективных дисциплин Блока 1. «Дисциплины (модули)» учебного плана программы бакалавриата.

Дисциплина взаимосвязана логически и содержательно-методически со следующими дисциплинами и практиками ОПОП:

- Прототипирование игровых интерфейсов;
- Растровая и векторная графика;
- Производственная практика (проектно-технологическая);
- Производственная практика (преддипломная);
- Выполнение и защита выпускной квалификационной работы.

### <span id="page-4-1"></span>**3. Структура и содержание дисциплины**

Общая трудоемкость дисциплины составляет 4 зачетные единицы (144 часа).

### **3.1. Виды учебной работы и трудоемкость**

### <span id="page-4-2"></span>**(по формам обучения)**

3.1.1. Очная форма обучения

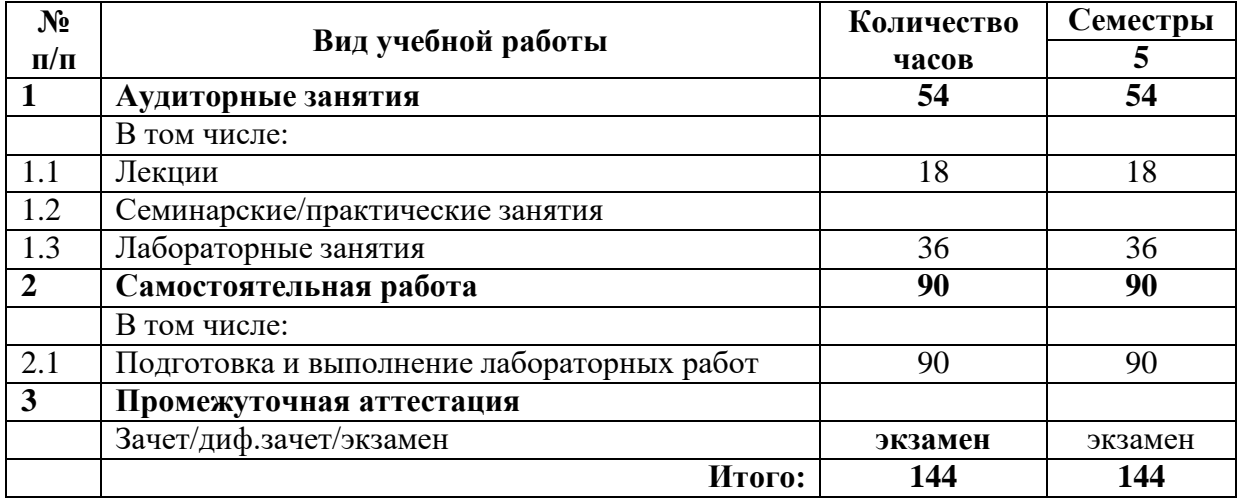

# <span id="page-4-3"></span>**3.2. Тематический план изучения дисциплины**

# **(по формам обучения)**

3.2.1. Очная форма обучения

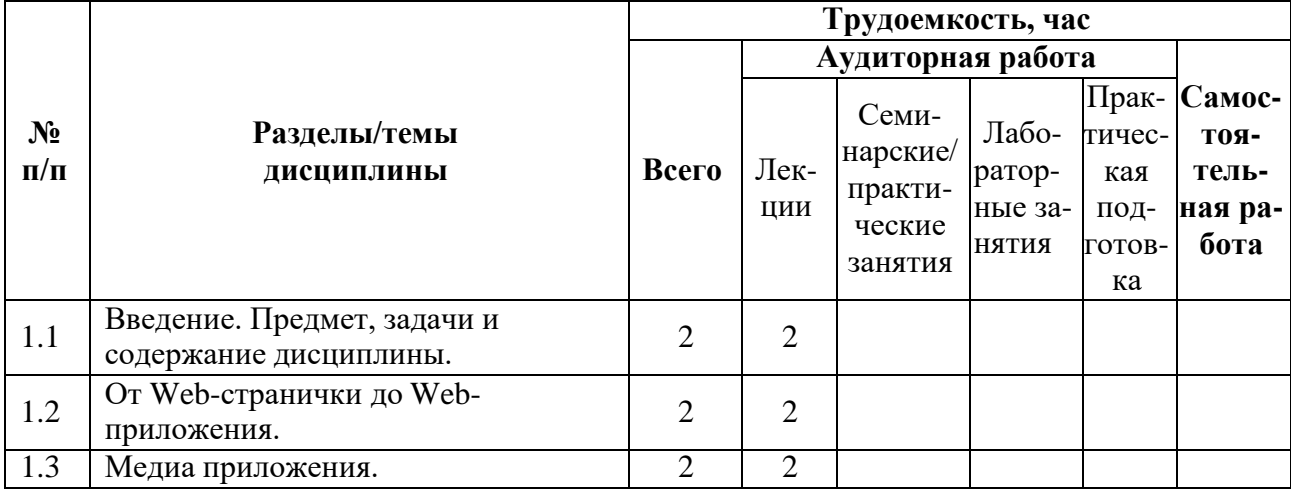

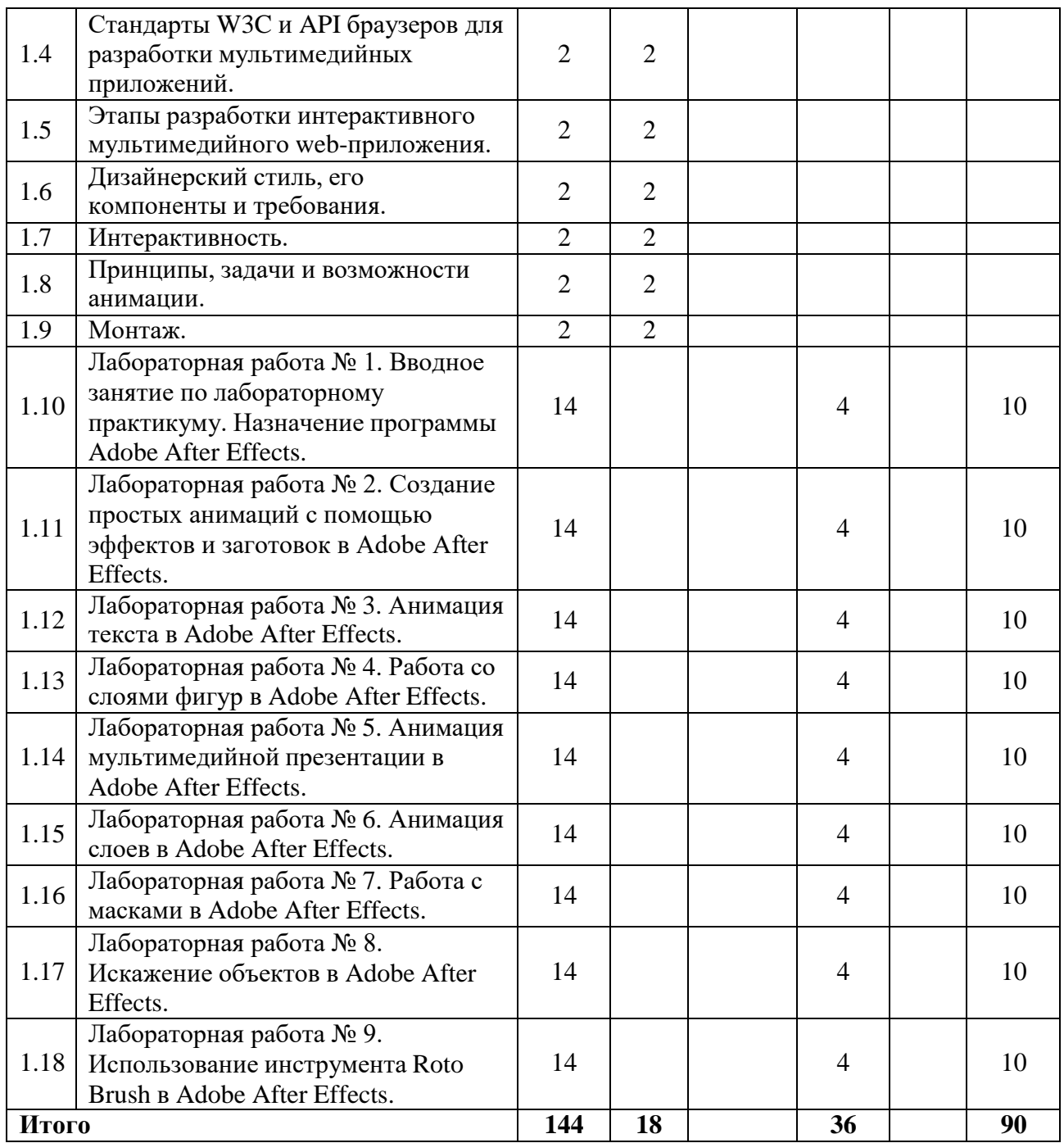

### <span id="page-5-0"></span>**3.3. Содержание дисциплины**

#### **Введение. Предмет, задачи и содержание дисциплины**.

Структура курса, его место и роль в подготовке специалиста, связь с другими дисциплинами.

### **От Web-странички до Web- приложения.**

Классификация Web ресурсов. Статический Web-сайт. Динамический Web-сайт. Чем Web-приложения отличаются от сайтов*.*

#### **Медиа приложения.**

Типы медиа приложений. Принцип работы медиа приложений. Протокол HTTP. Обеспечение безопасности передачи данных HTTP. Cookie. Среды для создания медиа приложений. Текстовые редакторы, IDE, облачные IDE.

### **Стандарты W3C и API браузеров для разработки мультимедийных приложений.**

Стандарты HTML и CSS. Применение HTML5 и CSS3. Объектная модель документа (DOM). Функциональные возможности браузеров. Объектная модель браузера (BOM).

#### **Этапы разработки интерактивного мультимедийного web-приложения.**

Анализ предметной области медиа приложения. Проектирование. Клиентская и серверная часть. Пользовательский интерфейс.

#### **Дизайнерский стиль, его компоненты и требования.**

Основные составляющие медиа приложения. Дизайнерский стиль, его компоненты и требования. Особенности дизайна мультимедиа приложений.

#### **Интерактивность.**

Интерактивность: понятие, цели и возможности. Основные типы интерактивных элементов, способы активации и реакции.

#### **Принципы, задачи и возможности анимации.**

Ключевые понятия и способы создания анимации. Основные типы данных, используемые в анимации. Основные изменяемые свойства анимированного элемента.

**Монтаж.** Монтаж: ключевые понятия, назначение и программы для монтажа. Правила и приемы монтажа, склеек и эффектов перехода.

### <span id="page-6-0"></span>**3.4. Тематика семинарских/практических и лабораторных занятий**

3.4.1. Семинарские/практические занятия Семинарские и практические занятия не предусмотрены.

3.4.2. Лабораторные занятия

### **Лабораторная работа № 1. Вводное занятие по лабораторному практикуму. Назначение программы Adobe After Effects.**

Знакомство с рабочим процессом. Создание проекта и импортирование видеоматериала. Создание композиции и упорядочивание слоев. Интерфейс программы Adobe After Effects. Использование панели Project (Проект), Composition (Композиция) и Timeline (Монтажный стол). Применение базовых ключевых кадров и эффектов. Просмотр проекта в двух режимах: стандартном и с использованием оперативной памяти. Настройка рабочего пространства. Управление настройками пользовательского интерфейса.

### **Лабораторная работа № 2. Создание простых анимаций с помощью эффектов и заготовок в Adobe After Effects.**

Использование программы Adobe Bridge для просмотра и импорта материала. Работа со слоями импортированного файла Adobe Illustrator. Применение эффектов теней и тиснения. Применение заготовок стилей анимации текста.

Настройка временного диапазона для стиля анимации текста. Создание прекомпозиции слоев. Применение эффекта перехода Dissolve.

Настройка прозрачности слоя. Выполнение просчета анимации для трансляции.

### **Лабораторная работа № 3. Анимация текста в Adobe After Effects.**

Создание и анимация текстовых слоев. Форматирование текста с помощью панелей Character (Символ) и Paragraph (Абзац). Анимация текста с использованием заготовок анимации. Просмотр заготовок анимации в программе Adobe Bridge.

Настройка заготовок анимации. Анимация текста с помощью ключевых кадров. Анимация слоев с помощью парентинга. Редактирование и анимация импортированный текст Adobe Photoshop. Использование группы анимации текста для работы с выделенными символами в слое. Применение текстовой анимации к графическому объекту.

#### **Лабораторная работа № 4. Работа со слоями фигур в Adobe After Effects.**

Создание слоев фигур. Настройка заливки и обводки фигуры. Управление контурами для трансформации фигур. Анимация фигуры. Повтор фигуры. Выравнивание слоев. Исследование дизайна с использованием функции Brainstorm (Мозговой штурм); Добавление эффекта Cartoon в видеослой для получения характерного представления; Использование выражения для анимации свойств одновременно со звуковым сопровождением.

### **Лабораторная работа № 5. Анимация мультимедийной презентации в Adobe After Effects.**

Создание сложной анимации с несколькими слоями. Настройка продолжительности демонстрации слоя. Обрезка видео, используя слой фигуры. Создание анимации при помощи ключевых кадров свойств Position (Положение), Scale (Масштаб) и Rotation (Поворот). Анимация слоя прекомпозиции. Применение эффекта Radio Waves к однотонному слою. Добавление в проект звукового сопровождения. Зацикливание аудиодорожки посредством переразметки времени.

#### **Лабораторная работа № 6. Анимация слоев в Adobe After Effects.**

Анимация файла Adobe Photoshop со слоями: Дублирование анимации при помощи техники pick whip. Работа с импортированными стилями слоев Photoshop. Применение трековой маски для управления видимостью слоев. Анимация слоя при помощи эффекта Corner Pin. Применение эффекта Lens Flare к однотонному слою. Использование переразметки времени и панели Layer (Слой) для динамического изменения времени видеоматериала. Редактирование ключевых кадров Time Remap (Изменение времени) в редакторе Graph Editor (Редактор анимационных кривых).

#### **Лабораторная работа № 7. Работа с масками в Adobe After Effects.**

Создание маски с помощью инструмента Реn (Перо). Изменение режима маски. Редактирование формы маски, управляя вершинами и манипуляторами направления. Смягчение края маски. Замена содержимого формы маски. Настройка положения слоя в трехмерном пространстве для его встраивания в кадр. Создание эффекта отражения. Изменение маски, используя инструмент Mask Feather (Смягчение маски). Создание виньетки. Использование настройки Auto Levels (Автоуровни) для исправления цветакадра.

#### **Лабораторная работа № 8. Искажение объектов в Adobe After Effects.**

Создание булавки Deform (Деформировать) с помощью инструмента Puppet Pin (Булавка марионетки).

Как задать области наложения с помощью инструмента Puppet Overlap (Перекрывание марионетки). Увеличение жесткой части изображения с помощью инструмента Puppet Starch (Накрахмаленность марионетки). Анимация положения булавок при помощи инструмента Deform (Деформировать). Сглаживание движения в анимации. Запись анимации с помощью инструмента Puppet Sketch (Эскиз марионетки).

### **Лабораторная работа № 9. Использование инструмента Roto Brush в Adobe After Effects.**

Выделение переднего плана из фона, используя инструмент Roto Brush (Рото-Кисть). Изменение границы сегментации через промежуток кадров. Применение матового эффекта с инструментом Refine Edge (Уточнить край).

Замораживание маски вокруг клипа. Анимация свойства для создания эффектов.

## <span id="page-8-0"></span>**3.5. Тематика курсовых проектов (курсовых работ)**

Курсовые проекты не предусмотрены.

# <span id="page-8-1"></span>**4. Учебно-методическое и информационное обеспечение**

### **4.1. Нормативные документы и ГОСТы**

<span id="page-8-2"></span>1. Федеральный закон от 29 декабря 2012 года No 273-ФЗ «Об образовании в Российской Федерации» (с изменениями и дополнениями);

2. Федеральный государственный образовательный стандарт высшего образования бакалавриат по направлению подготовки 09.03.02 Информационные системы и технологии, утвержденный Приказом Министерства образования и науки РФ от 19 сентября 2017 г. N 929 "Об утверждении федерального... Редакция с изменениями N 1456 от 26.11.2020;

3. Приказ Министерства образования и науки РФ от 05 апреля 2017 г. No 301 «Об утверждении Порядка организации и осуществления образовательной деятельности по образовательным программам высшего образования – программам бакалавриата, программам специалитета, программам магистратуры.

## **4.2. Основная литература**

<span id="page-8-3"></span>1. Алексеев Е. Р., Чеснокова О. В., Злобин Г. Г., Костюк Д. А., Чмыхало А. С. Программирование на языке С++ в среде Qt Creato — Национальный Открытый Университет «ИНТУИТ», 2016 г. — 716 с. [Электронный ресурс] URL: [http://biblioclub.ru/index.php?page=book\\_red&id=428929&sr=1](http://biblioclub.ru/index.php?page=book_red&id=428929&sr=1) (дата обращения: 05.08.2023). 2. Белоцерковская И. Е., Галина Н. В., Катаева Л. Ю. Алгоритмизация. Введение в язык программированияС++—Национальный Открытый Университет «ИНТУИТ», 2016г. —197 с. [Электронный ресурс] URL[:http://biblioclub.ru/index.php?page=book\\_red&id=428935&sr=1](http://biblioclub.ru/index.php?page=book_red&id=428935&sr=1) (дата обращения: 28.03.2024).

## **4.3. Дополнительная литература**

<span id="page-8-4"></span>1. Седжвик Р. Алгоритмы на С++ — Национальный Открытый Университет «ИНТУИТ», 2016 г. — 1 773 с. [Электронный ресурс] URL:

# [http://biblioclub.ru/index.php?page=book\\_red&id=429164&sr=1](http://biblioclub.ru/index.php?page=book_red&id=429164&sr=1) (дата обращения: 28.03.2024).

# **4.4. Электронные образовательные ресурсы**

<span id="page-8-5"></span>Проектирование и дизайн медиаприложений, курс в LMS <https://online.mospolytech.ru/course/view.php?id=12860>

# **4.5. Лицензионное и свободно распространяемое программное обеспечение**

- 1. Microsoft Windows;
- 2. Adobe After Effects.
- 3. Adobe Illustrator.
- 4. Adobe Photoshop.
- 5. Adobe Bridge.

### <span id="page-9-0"></span>**4.6. Современные профессиональные базы данных и информационные справочные системы**

- 1. ОП "Юрайт"<https://urait.ru/>
- 2. IPR Smart<https://www.iprbookshop.ru/>
- 3. ЭБС "Лань"<https://e.lanbook.com/>

### <span id="page-9-1"></span>**5. Материально-техническое обеспечение**

Компьютерные классы со следующей оснащенностью: столы, стулья, аудиторная доска, использование переносного мультимедийного комплекса (переносной проектор, персональный ноутбук). Персональные компьютеры, мониторы, мышки, клавиатуры. Рабочее место преподавателя: стол, стул.

Лицензионное программное обеспечение: Microsoft Windows 11, Adobe After Effects, Adobe Illustrator, Adobe Photoshop, Adobe Bridge.

### <span id="page-9-3"></span><span id="page-9-2"></span>**6. Методические рекомендации**

### **6.1. Методические рекомендации для преподавателя по организации обучения**

Лекционные занятия проводятся в соответствии с содержанием настоящей рабочей программы.

Лабораторные работы по дисциплине «Проектирование и дизайн медиа приложений» осуществляется в форме самостоятельной проработки теоретического материала обучающимися; выполнения лабораторного задания; обсуждения с преподавателем выполненной лабораторной работы, где проверяется знаниетеоретического материала и выполнение задания по лабораторной работе.

Рекомендуется широкое использование активных и интерактивных методов обучения, фондов оценочных средств, включающих тесты и типовые задания, позволяющие оценить знания, умения и уровень приобретенных компетенций.

### <span id="page-9-4"></span>**6.2. Методические указания для обучающихся по освоению дисциплины**

Изучение дисциплины осуществляется в соответствии с учебным планом.

На занятиях осуществляется закрепление полученных, в том числе и в процессе самостоятельной работы, знаний. Особое внимание обращается на умение применять полученные знания на практике, в том числе при решении реальных задач, отличающихся от проработанных.

В процессе самостоятельной работы студенты закрепляют и углубляют знания, полученные во время аудиторных занятий, самостоятельно знакомятся с теоретическим материалом, выполняют лабораторные работы, готовятся к текущему контролю и промежуточной аттестации.

Текущий контроль осуществляется на аудиторных занятиях в виде защиты лабораторных работ. Критериями оценки результатов являются:

уровень освоения теоретического материала;

 уровень владения практическими навыками (в виде вопросов по процессу выполнения лабораторных работ);

 умения обучающегося использовать теоретические знания при выполнении практических задач (в виде дополнительных заданий);

- сформированность компетенций;
- оформление материала в соответствии с требованиями.

Промежуточный контроль осуществляется на экзамене в форме тестирования в системе дистанционного обучения Университета, включающего вопросы на знание теоретической и практической части курса.

### <span id="page-10-0"></span>**7. Фонд оценочных средств**

### **7.1. Методы контроля и оценивания результатов обучения**

<span id="page-10-1"></span>В процессе обучения используются следующие оценочные формы самостоятельной работы студентов, оценочные средства текущего контроля успеваемости и промежуточных аттестаций: **лабораторные работы**, **экзамен**.

### **7.2. Шкала и критерии оценивания результатов обучения**

<span id="page-10-2"></span>К промежуточной аттестации допускаются только студенты, выполнившие все виды учебной работы, предусмотренные рабочей программой по дисциплине «Проектирование и дизайн медиа приложений».

7.2.1. Критерии оценки ответа на экзамене

(формирование компетенций —ПК-7)

### **«Отлично»:**

Выполнены все виды учебной работы, предусмотренные учебным планом. Обучающийся выполнил и защитил лабораторные работы со средним баллом от 4,5 до 5. Итоговое тестирование выполнено на 85 — 100%. Обучающийся демонстрирует прочные теоретические знания, практические навыки, владеет терминами, делает аргументированные выводы и обобщения, приводит примеры, оперирует приобретенными знаниями, умениями, навыками, применяет их в ситуациях повышенной сложности. При этом могут быть допущены незначительные ошибки, неточности, которые обучающийся может исправить самостоятельно.

### **«Хорошо»:**

Выполнены все виды учебной работы, предусмотренные учебным планом. Обучающийся выполнил и защитил лабораторные работы со средним баллом от 4 до 4,5. Итоговое тестирование выполнено на 70 — 84%. Обучающийся демонстрирует достаточные теоретические знания, практические навыки, владеет терминами, делает аргументированные выводы и обобщения, приводит примеры, оперирует приобретенными знаниями, умениями, навыками. При этом могут быть допущены незначительные ошибки, неточности, затруднения при аналитических операциях, переносе знаний и умений на новые, нестандартные ситуации, которые обучающийся может исправить при незначительной коррекции преподавателем.

### **«Удовлетворительно»:**

Выполнены все виды учебной работы, предусмотренные учебным планом. Обучающийся выполнил и защитил лабораторные работы со средним баллом ниже 4. Итоговое тестирование выполнено на 55 — 69%. Обучающийся демонстрирует неполное соответствие теоретических знаний, практических навыков, владеет терминами, делает аргументированные выводы и обобщения, приводит примеры, оперирует приобретенными знаниями, умениями, навыками. При этом могут быть допущены ошибки, неточности, затруднения при аналитических операциях, переносе знаний и умений на новые, нестандартные ситуации, которые обучающийся может исправить при коррекции преподавателем.

### **«Неудовлетворительно»:**

Не выполнен один или более видов учебной работы, предусмотренных учебным планом. Обучающийся не выполнил одно или более заданий текущего и промежуточного контроля. Итоговое тестирование выполнено на  $0 - 54$ %. Обучающийся демонстрирует незнание теоретических основ предмета, отсутствие практических навыков, не умеет делать аргументированные выводы и приводить примеры, не владеет терминами, проявляет

отсутствие логичности и последовательности изложения, делает ошибки, которые не может исправить даже при коррекции преподавателем, отказывается отвечать на дополнительные вопросы, допускает значительные ошибки, испытывает значительные затруднения при оперировании знаниями и умениями при их переносе на новые ситуации.

7.2.2. Критерии оценки работы обучающегося на лабораторных занятиях:

(формирование компетенций — ПК-7)

«5» (отлично): выполнены все практические задания, предусмотренные лабораторными работами, обучающийся четко и без ошибок ответил на все контрольные вопросы, проявил творческий подход при выполнении заданий, смог выполнить дополнительные задания.

«4» (хорошо): выполнены все практические задания, предусмотренные лабораторными работами, обучающийся с корректирующими замечаниями преподавателя ответил на все контрольные вопросы, проявил творческий подход при выполнении заданий, смог частично выполнить дополнительные задания.

«3» (удовлетворительно): выполнены все практические задания, предусмотренные лабораторными работами, с замечаниями преподавателя; обучающийся ответил на все контрольные вопросы с замечаниями, дополнительные задания выполнены с замечаниями.

«2» (неудовлетворительно): обучающийся не выполнил или выполнил неправильно практические задания, предусмотренные лабораторными работами, обучающийся ответил на контрольные вопросы с ошибками или не ответил на контрольные вопросы, дополнительные задания выполнены неверно или не выполнены.

## **7.3. Оценочные средства**

### 7.3.1. Текущий контроль

<span id="page-11-0"></span>Текущий контроль осуществляется на аудиторных занятиях в виде защиты лабораторных работ. Лабораторная работа – средство контроля усвоения учебного материала темы, раздела или разделов дисциплины, организованное как учебное занятие в виде демонстрации полученных навыков при решении поставленных практических задач.

Примеры вопросов к защите лабораторных работ (оцениваемые компетенции — ПК-7).

Лабораторная работа № 1. Вводное занятие по лабораторному практикуму. Назначение программы Adobe After Effects.

Вопросы к защите лабораторной работы:

- 1. Назовите основные компоненты интерфейса программы Adobe After Effects.
- 2. Как создавать проект и импортировать видеоматериал?
- 3. Назовите основные компоненты рабочего процесса в программе After Effects.
- 4. Что такое композиция?
- 5. Как можно найти «потерянные» мультимедийные файлы?
- 6. Опишите три способа просмотра проекта в After Effects.
- 7. Как можно настроить рабочее пространство After Effects?
- 8. Как создавать композиции и упорядочивать слои?
- 9. Как использовать панели Project (Проект). Composition (Композиция) и Timeline
- 10. (Монтажный стол)?
- 11. Как применять базовые ключевые кадры и эффекты?
- 12. Назовите и охарактеризуйте режимы просмотра проекта.
- 13. Как настраивать рабочее пространство?
- 14. Как управлять настройками пользовательского интерфейса?

15. Как находить дополнительные ресурсы по программе After Effects?

Лабораторная работа № 2. Создание простых анимаций с помощью эффектов и заготовок в Adobe After Effects.

Вопросы к защите лабораторной работы:

- 1. В чем назначение программы Adobe Bridge?
- 2. Как в Adobe Bridge просматривать и импортировать материал?
- 3. Как работать со слоями в импортированном файле Adobe Illustrator?
- 4. Как применять эффекты теней и тиснения в Adobe Illustrator?
- 5. Какие заготовки стилей анимации текста доступны в Adobe Illustrator и как их применить?
- 6. Как настроить временной диапазон для стиля анимации текста в Adobe Illustrator?
- 7. Что такое прекомпозиция слоев и как ее создать в Adobe Illustrator?
- 8. Как применить эффект перехода Dissolve в Adobe Illustrator?
- 9. Как настроить прозрачность слоя в Adobe Illustrator?
- 10. Для чего выполняется просчет анимации и как его выполнить для трансляции в Adobe Illustrator?

Лабораторная работа № 3. Анимация текста в Adobe After Effects. Вопросы к защите лабораторной работы:

- 1. Что такое анимация текста и как её создать в Adobe After Effects?
- 2. Какие инструменты используются для создания и анимации текстовых слоев в Adobe After Effects?
- 3. Опишите процесс форматирования текста в Adobe After Effects с использованием панелей Character и Paragraph.
- 4. Что представляют собой заготовки анимации и как они используются для анимации текста в After Effects?
- 5. Как просмотреть заготовки анимации в программе Adobe Bridge и настроить их в After Effects?
- 6. Как выполнить анимацию текста с использованием ключевых кадров в Adobe After Effects?
- 7. Что такое парентинг слоев и как его использовать для анимации слоев в After Effects?
- 8. Опишите процесс редактирования и анимации импортированного текста в Adobe Photoshop для использования в After Effects.
- 9. Какие преимущества дает использование групп анимации текста при работе с символами в слоях в After Effects?
- 10. Как применить текстовую анимацию к графическому обьекту в Adobe After Effects.

Лабораторная работа № 4. Работа со слоями фигур в Adobe After Effects. Вопросы к защите лабораторной работы:

- 1. Что такое слой фигуры? Как его создать?
- 2. Как создавать слои фигур?
- 3. Как быстро создать несколько копий фигуры?
- 4. Как выравнивать слои?
- 5. Как вы можете связать слои между собой?
- 6. Что делает команда Pucker & Bloat (Втягивание и раздувание)?
- 7. Как работает эффект Cartoon?
- 8. Как настраивать заливку и обводку фигуры?
- 9. Как использовать выражения для анимации свойств одновременно со

звуковым со- провождением?

- 10. Как управлять контурами для трансформации фигур?
- 11. Как анимировать фигуры?
- 12. Как повторять фигуры?
- 13. Как исследовать дизайн с использованием функции Brainstorm (Мозговой штурм)?
- 14. Как добавлять эффект Cartoon в видеослой для получения характерного представления?

Лабораторная работа № 5. Анимация мультимедийной презентации в Adobe After Effects.

Вопросы к защите лабораторной работы:

- 1. Какие этапы включает в себя создание сложной анимации с использованием нескольких слоев в Adobe After Effects?
- 2. Каким образом в After Effects можно настроить продолжительность демонстрации каждого слоя?
- 3. Описать процесс обрезки видеоматериала с использованием слоя фигуры в Adobe After Effects.
- 4. Каким образом создаются анимации путем ключевых кадров свойств Position, Scale и Rotation в After Effects?
- 5. В чем особенность анимации слоя прекомпозиции в Adobe After Effects?
- 6. Каким образом применяется эффект Radio Waves к однотонному слою в After Effects и какие результаты это дает?
- 7. Как добавить звуковое сопровождение в проект, созданный в After Effects, и как выполнить его зацикливание посредством переразметки времени?

Лабораторная работа № 6. Анимация слоев в Adobe After Effects. Вопросы к защите лабораторной работы:

- 1. Как программа After Effects импортирует файлы Photoshop?
- 2. Как выполнить переразметку времени в программе After Effects?
- 3. Что такое техника pick whip и как ее используют?
- 4. Что такое трековая маска и как ее используют?
- 5. Как анимировать файл Adobe Photoshop со слоями?
- 6. Как дублировать анимацию при помощи техники pick whip?
- 7. Как работать с импортированными стилями слоев Photoshop?
- 8. Как применять трековую маску для управления видимостью слоев?
- 9. Как анимировать слой при помощи эффекта Corner Pin?
- 10. Как применять эффект Lens Flare к однотонному слою?
- 11. Как использовать переразметку времени и панель Layer (Слой) для динамического изменения времени видеоматериала?
- 12. Как редактировать ключевые кадры Time Remap (Изменение времени) в редакторе Graph Editor (Редактор анимационных кривых)?

Лабораторная работа № 7. Работа с масками в Adobe After Effects. Вопросы к защите лабораторной работы:

- 1. Что такое маска?
- 2. Как создавать маску с помощью инструмента Реn (Перо)?
- 3. Назовите два способа настройки формы маски.
- 4. Как изменять режим маски?
- 5. Как смягчать края маски?
- 6. Как использовать настройку Auto Levels (Автоуровни) для исправления

цвета кадра?

- 7. Как создавать эффект отражения?
- 8.
- 9. Как редактировать форму маски, управляя вершинами и манипуляторами направле- ния?
- 10. Как изменять маску, используя инструмент Mask Feather (Смягчение маски)?
- 11. Для чего используется управляющий манипулятор?
- 12. Как заменять содержимое формы маски?
- 13. Как настраивать положение слоя в трехмерном пространстве для его встраивания в кадр?
- 14. В чем разница между открытой и замкнутой маской?
- 15. Чем полезен инструмент Mask Feather (Смягчение маски)?
- 16. Как создавать виньетки?

Лабораторная работа № 8. Искажение объектов в Adobe After Effects. Вопросы к защите лабораторной работы:

- 1. Как создавать булавки Deform (Деформировать) с помощью инструмента Puppet Pin (Булавка марионетки)?
- 2. Как задавать области наложения с помощью инструмента Puppet Overlap (Перекрывание марионетки)?
- 3. В чем разница между инструментами Puppet Pin (Буланка марионетки) и Puppet Overlap (Перекрывание марионетки)?
- 4. Как делать жесткой часть изображения с помощью инструмента Puppet Starch (Накрахмаленность марионетки)?
- 5. Когда нужно использовать инструмент Puppet Starch (Накрахмаленность марионетки)?
- 6. Как можно сделать анимацию плавной?
- 7. Опишите два метода анимации положения булавок.
- 8. Как анимировать положение булавок при помощи инструмента Deform (Деформировать)?
- 9. Как сглаживать движение в анимации?
- 10. Как записывать анимацию с помощью инструмента Puppet Sketch (Эскиз марионетки)?

Лабораторная работа № 9. Использование инструмента Roto Brush в Adobe After Effects.

Вопросы к защите лабораторной работы:

- 1. Когда лучше всего использовать инструмент Roto Brush (Рото-Кисть)?
- 2. Что такое граница сегмента?
- 3. Когда лучше всего использовать инструмент Refine Edge (Уточнить край)?
- 4. Как выделять передний план из фона, используя инструмент Roto Brush
- (Рото- Кисть)?
- 5. Как изменять границу сегментации через промежуток кадров?

6. Как применять матовый эффект с инструментом Refine Edge (Уточнить край) ?

- 7. Как замораживать маску вокруг клипа?
- 8. Как анимировать свойства для создания эффектов?

7.3.2. Промежуточная аттестация

Промежуточная аттестация обучающихся в форме экзамена осуществляется по

результатам выполнения всех видов учебной работы, предусмотренных учебным планом по данной дисциплине, при этом учитываются результаты текущего контроля успеваемостив течение семестра. Экзамен проводится в форме тестирования в системе дистанционного обучения Университета, включающей вопросы на знание практической части Adobe After Effects. По итогам промежуточной аттестации по дисциплине выставляется оценка «отлично», «хорошо», «удовлетворительно» или «неудовлетворительно».

Примеры тестовых заданий промежуточного контроля (оцениваемые компетенции  $-\Pi K-7$ ).

Вопрос 1: Какие основные элементы интерфейса присутствуют в Adobe After Effects? a) Панель проекта b) Временная шкала c) Окно предпросмотра d) **Все перечисленные**

Вопрос 2: Какой эффект позволяет добавить размытие движения к видео? a) Gaussian Blur b) **Motion Blur** c) Radial Blur d) Zigzag Blur

Вопрос 3: Как называется эффект, который добавляет световые лучи вокруг объекта? a) Lens Flare b) Glitch Effect c) **Light Rays** d) Screen Pixelate

Вопрос 4: Что такое "прекомпозиция" в контексте Adobe After Effects? a) Создание композиции из нескольких слоев b) Группирование слоев для удобства работы c) Процесс сохранения проекта d) **Техника анимации, при которой каждый отдельный кадр является композицией**

Вопрос 5: Что позволяет делать панель "Effects"? a) Добавлять различные эффекты на видео b) Управлять слоями и их параметрами c) Редактировать свойства текста d) **Все вышеперечисленное**

Вопрос 6: Какой эффект добавляет на видео сетку, как будто оно снимается через объектив камеры? a) Film Grain b) **Pinhole** c) Iris d) Vignette

Вопрос 7: Какой элемент интерфейса используется для добавления слоев? a) Панель «Композиция» b) Панель «Эффекты» c) **Панель «Проект»** d) Окно предварительного просмотра